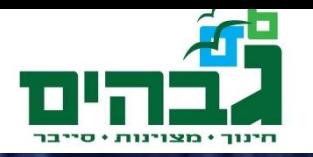

# 3 פרק

ברק גונן

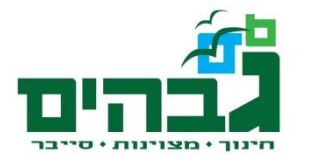

#### תוכנות שנשתמש בהם

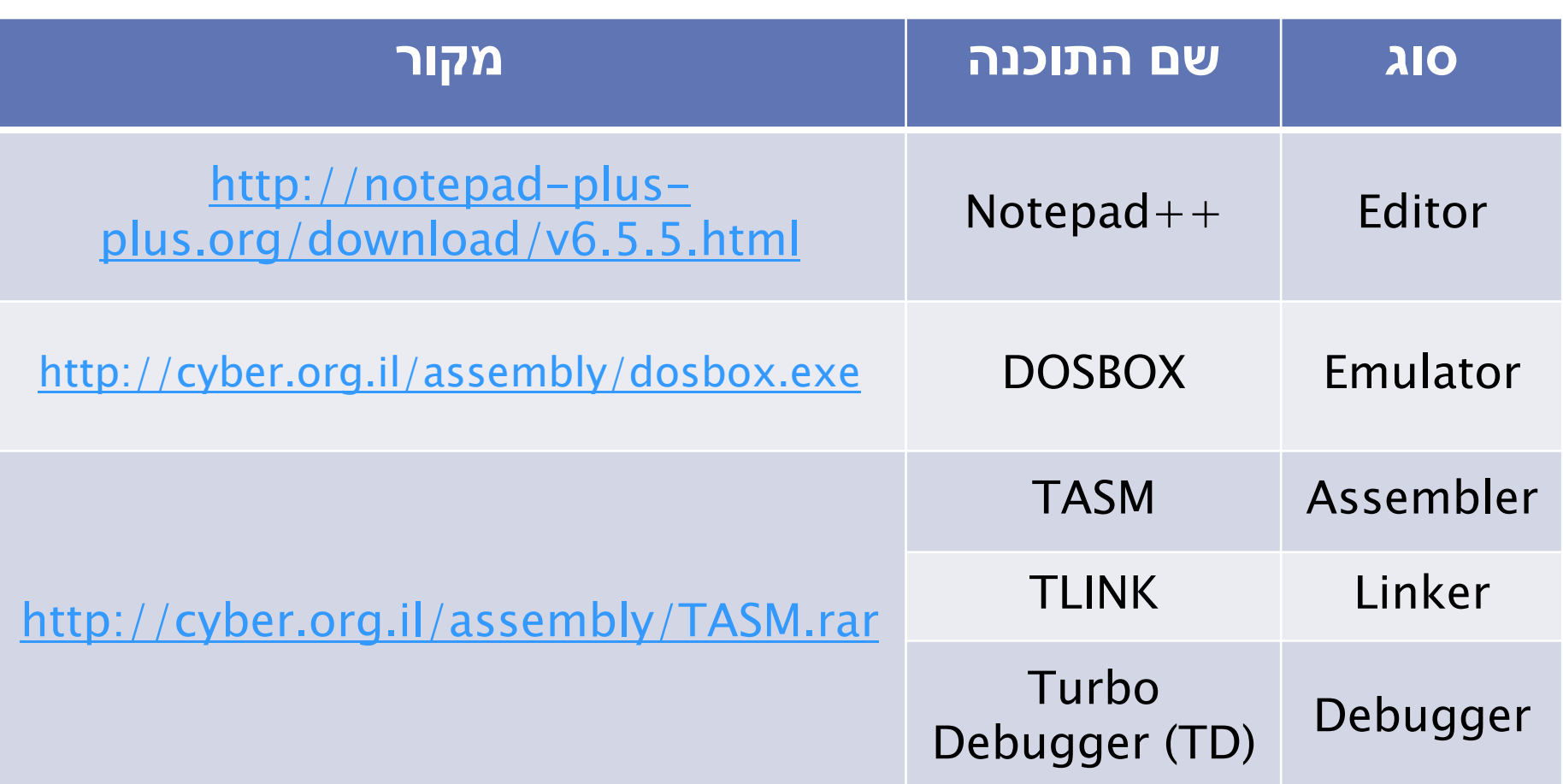

#### **Base.asm**

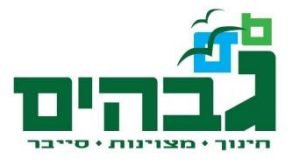

- ` הסבר למתחילים: ◦ סגמנט DATA: משתנים
- var1 db 5
	- סגמנט CODE: פקודות
- mov al, [var1]
	- ` הסבר מלא- בהמשך

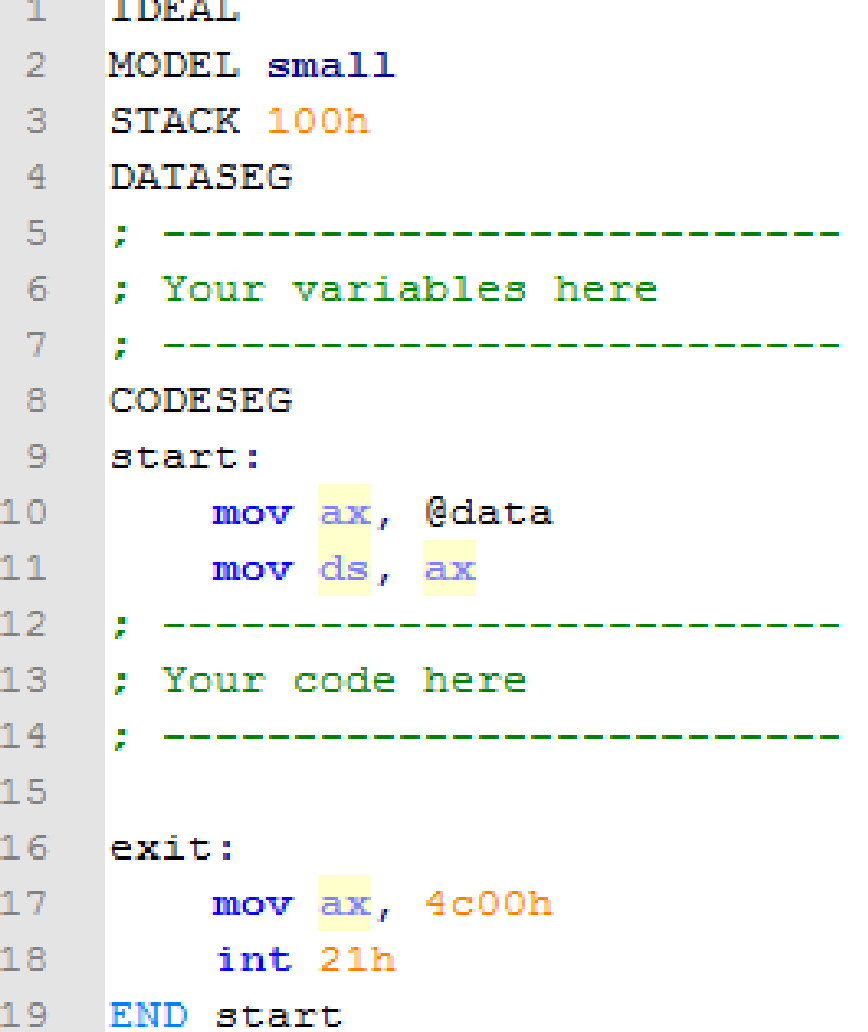

# **Emulator**

- ` אמולטור- תוכנה שמדמה מעבד / מערכת הפעלה כלשהי
- ` שימושי במקרים שאין לחומרה תאימות לאחור
- ` לדוגמה, ניתן להריץ משחקי מחשב עתיקים על אייפון

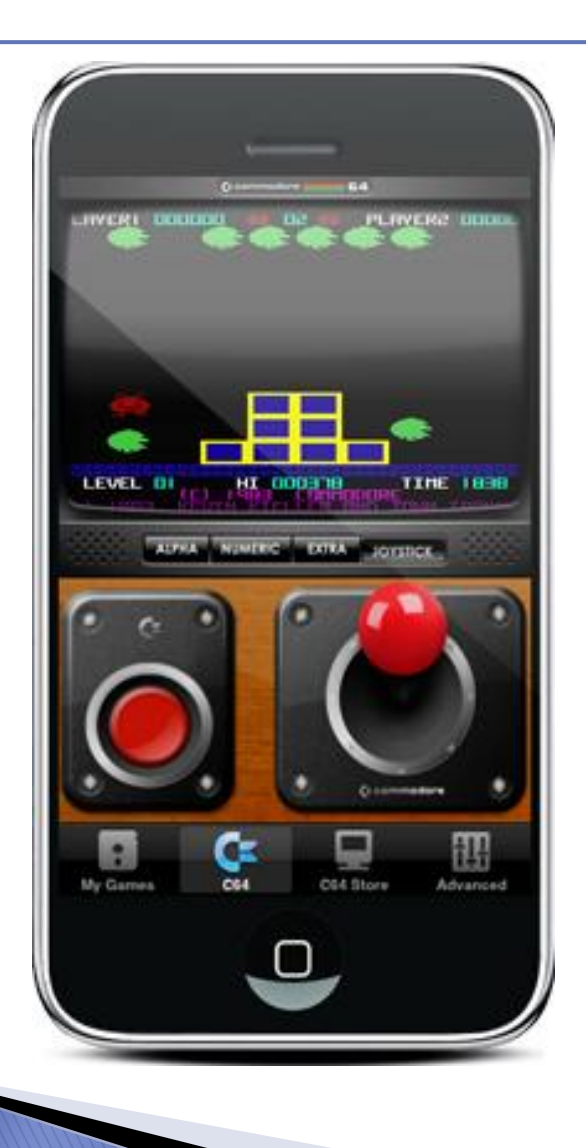

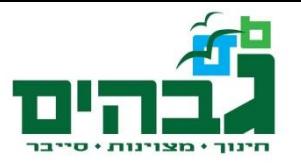

## **DOSBOX**

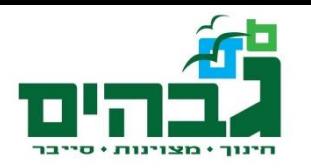

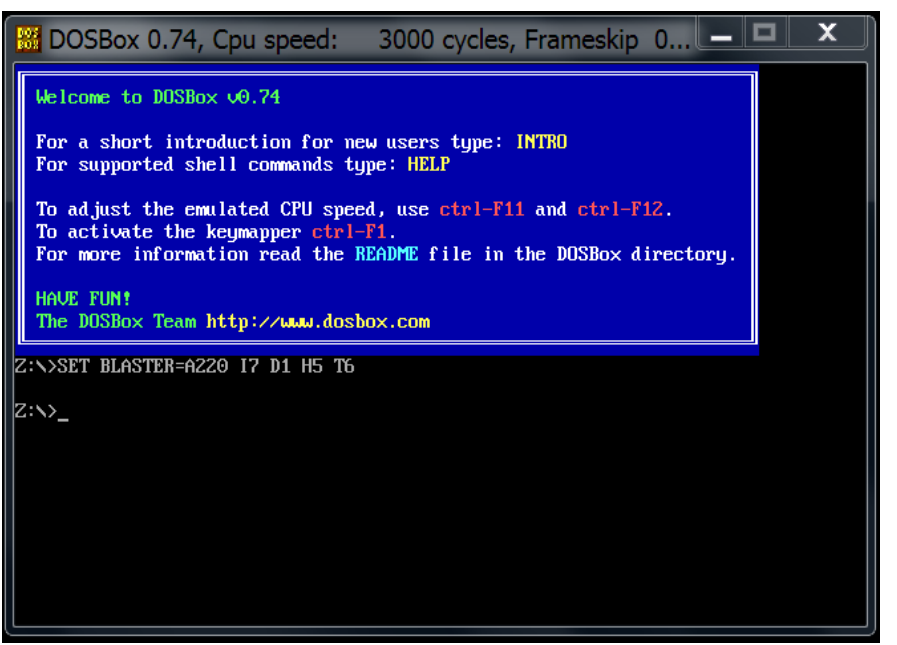

- Mount c: c:\
- $\bigcap_{i=1}^n$
- Cycles = max (לא חובה)
- ` אמולטור של מערכת הפעלה Microsoft DOS
	- Disk Operating System  $\rightarrow$
	- ` גרסת DOS אחרונה- שנת 1994
		- ` מאפשרת כתיבת פקודות באסמבלי 16 ביט, שאינו נתמך ע"י windows

# DOSBOX - טיפ לשימוש

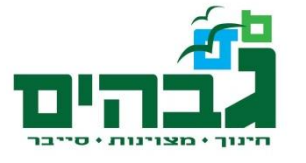

- ` אפשר לקבוע לדוסבוקס אוסף של פקודות שיורצו באופן אוטומטי עם עליית התוכנה.
- ` הקובץ בו ניתן להגדיר את הפקודות נקרא -dosbox conf0.74. וניתן להגיע אליו דרך תפריט הפתיחה של חלונות.
- ` הפקודות נרשמות בסוף הקובץ אחרי הפקודה [autoexec[

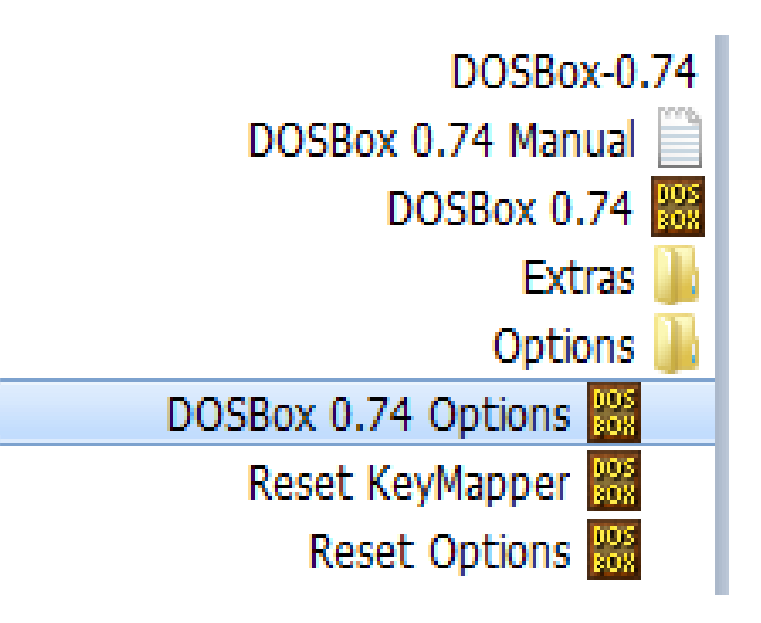

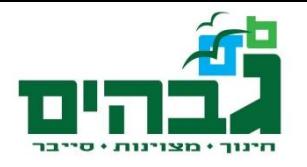

# פקודות DOS בסיסיות

- ▶ CD Change **Directory** 
	- cd assembly
	- $\circ$  cd..
	- cd \
- $\blacktriangleright$  dir show files on directory
	- dir/p –page
- $\rightarrow$  exit

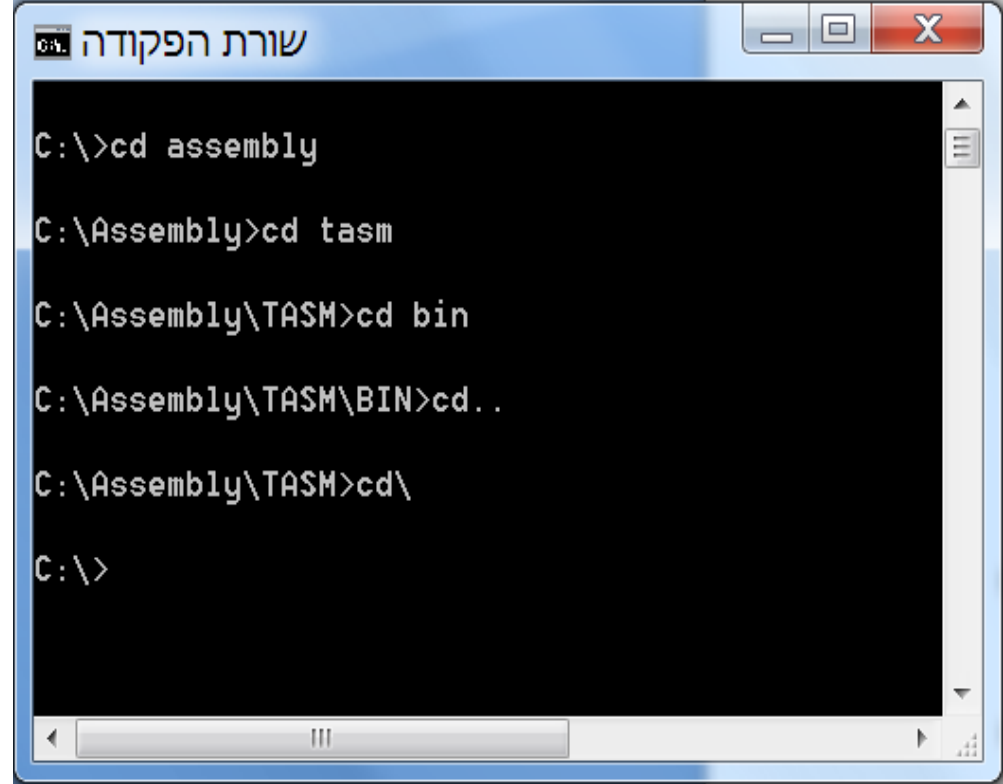

# **TASM Assembler, TLINK linker**

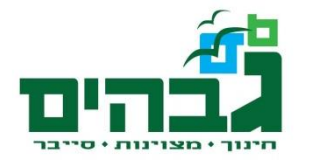

- ` קומפיילר: מתרגם פקודות משפות עיליות לשפת אסמבלי
	- ` אסמבלר: מתרגם פקודות אסמבלי לשפת מכונה
	- ` לינקר: מקשר בין קבצים שונים ויוצר תוכנית אחת
		- ` TASM עובד עם אסמבלי 16 ביט:
			- רגיסטרים בני 16 ביט
		- כתובות בזיכרון בנות 16 ביט סגמנט + 16 ביט אופסט
			- ` פקודות:

- tasm /zi base.asm
- $\,$ hase.obj הוצאה: נוצר קובץ  $\,$

◦ tlink /v base.obj

 $\,$ hase.exe הוצאה: נוצר קובץ  $\,$ 

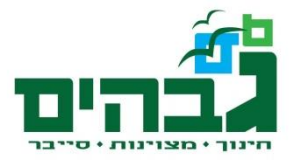

#### סיכום ביניים

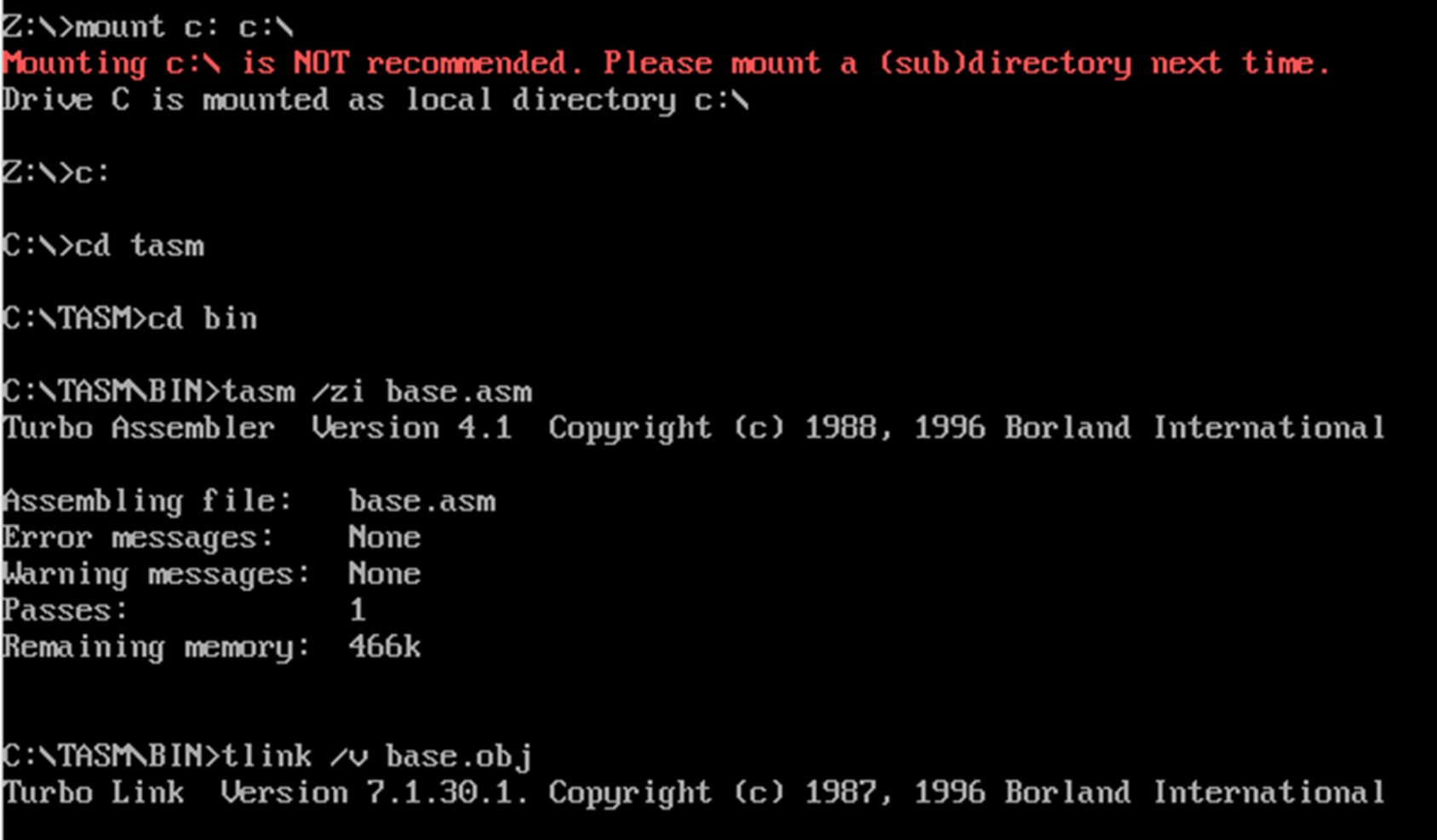

C:\TASM\BIN>td base

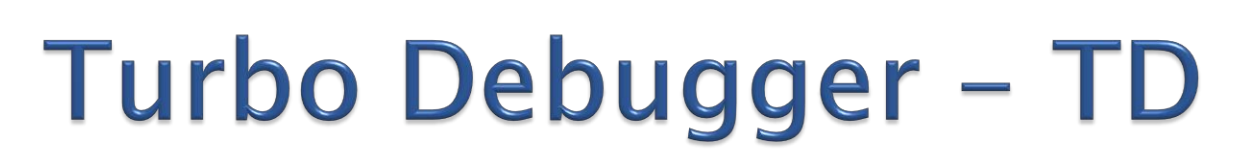

#### td base :ופעלה

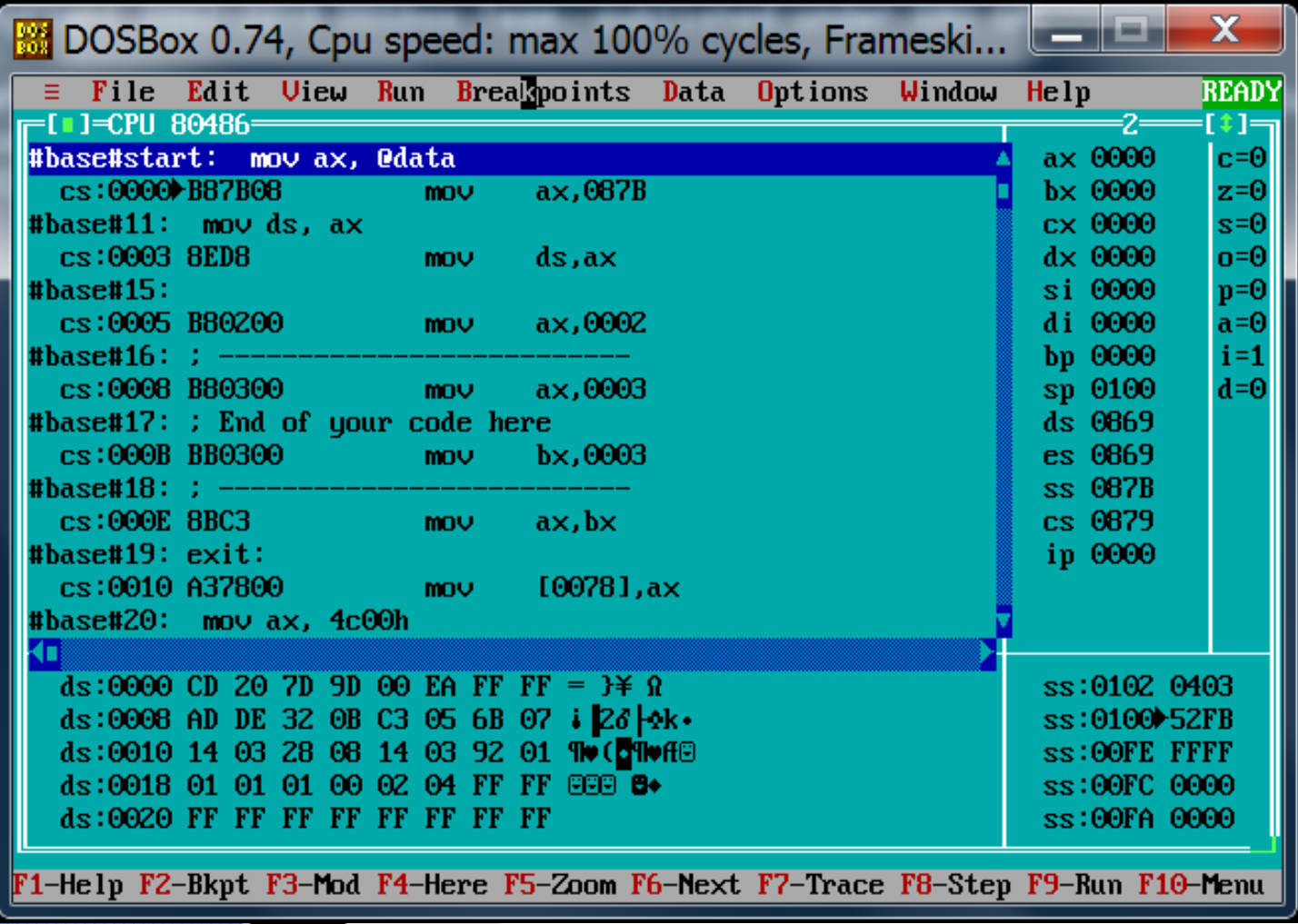

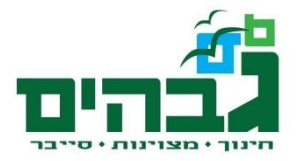

### כניסה למצב בו מוצג ה-CPU

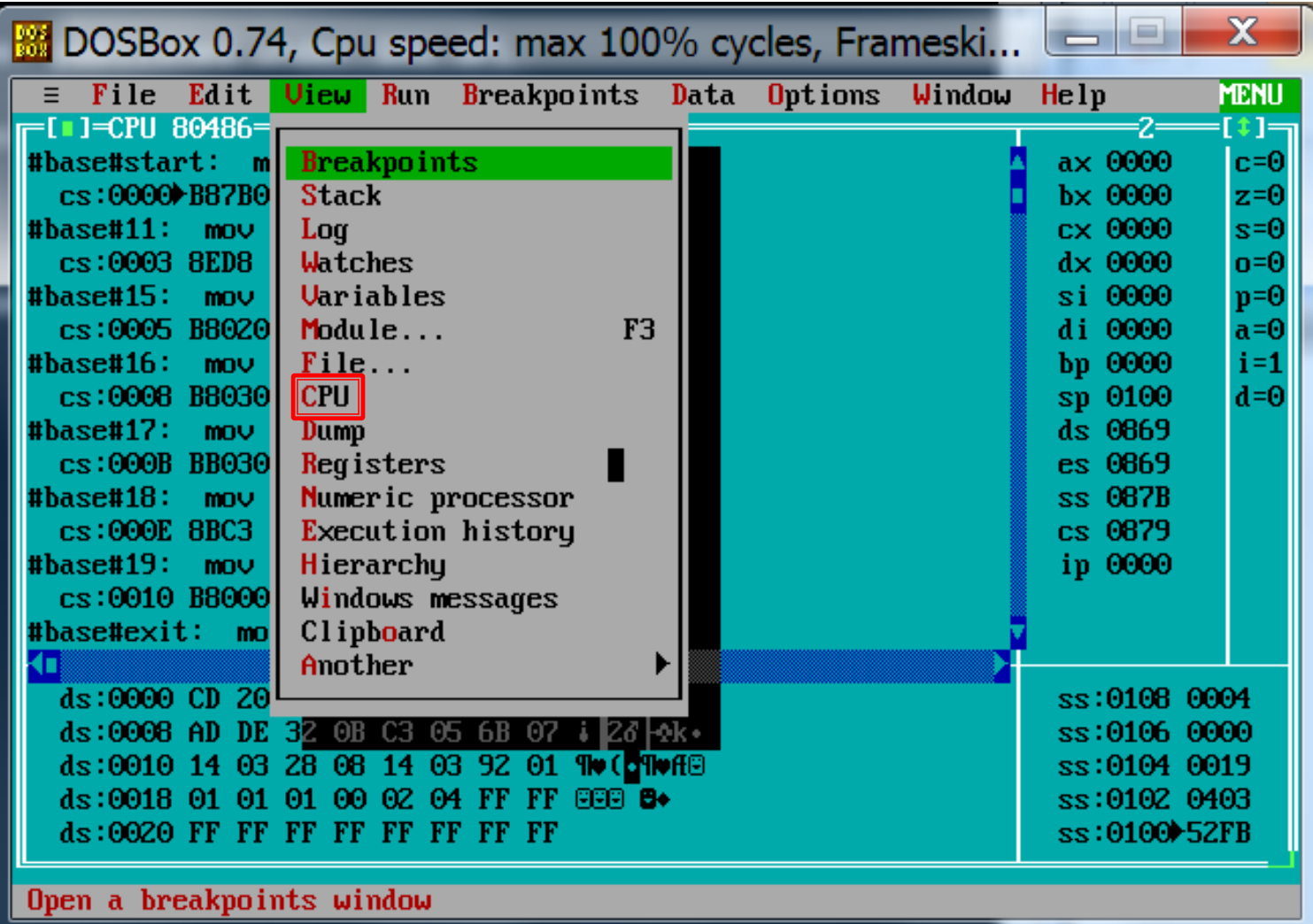

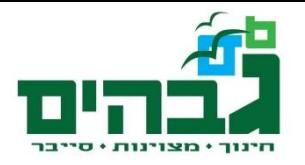

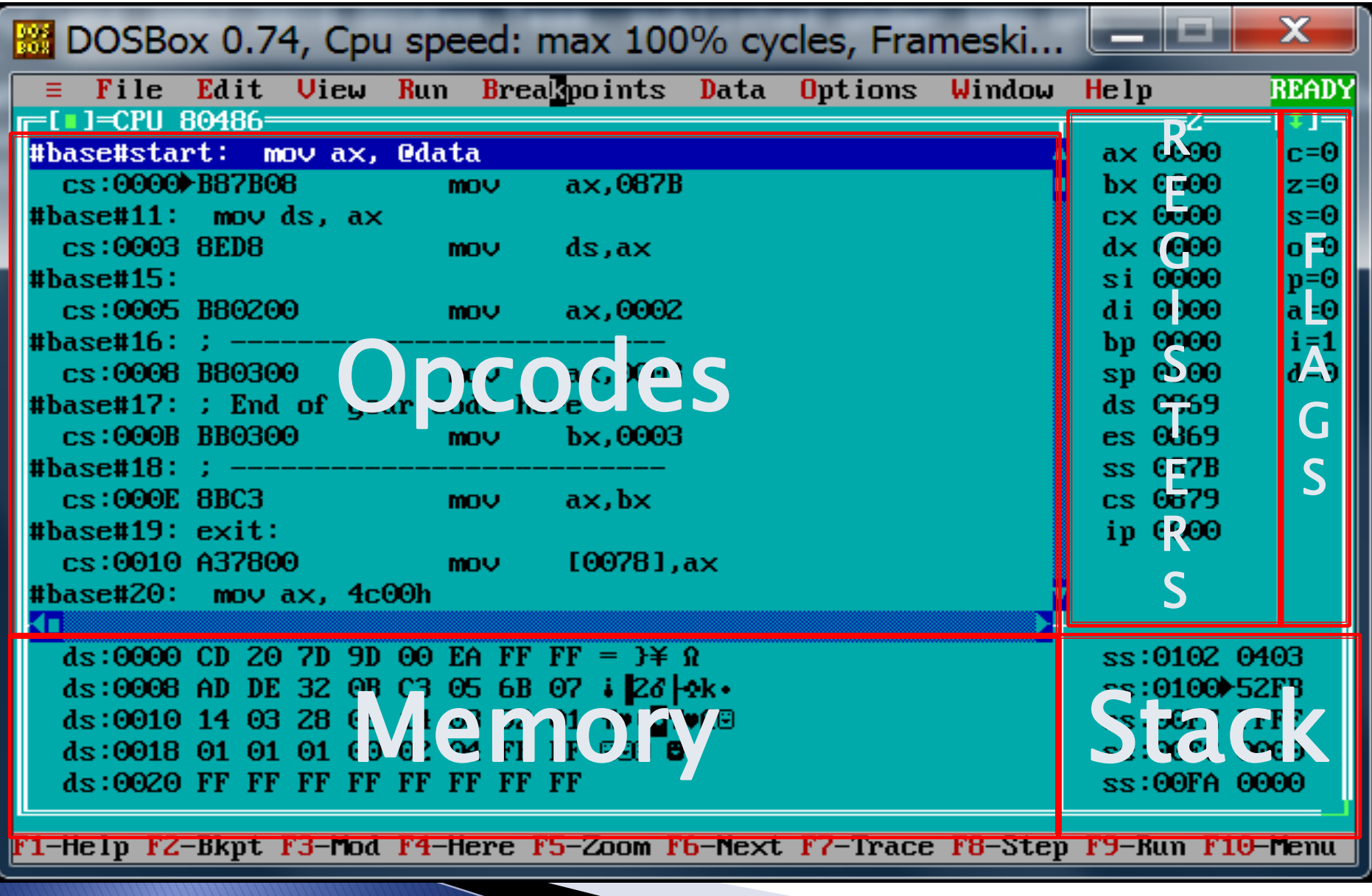

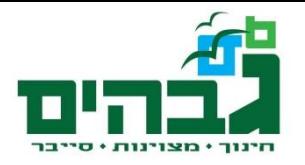

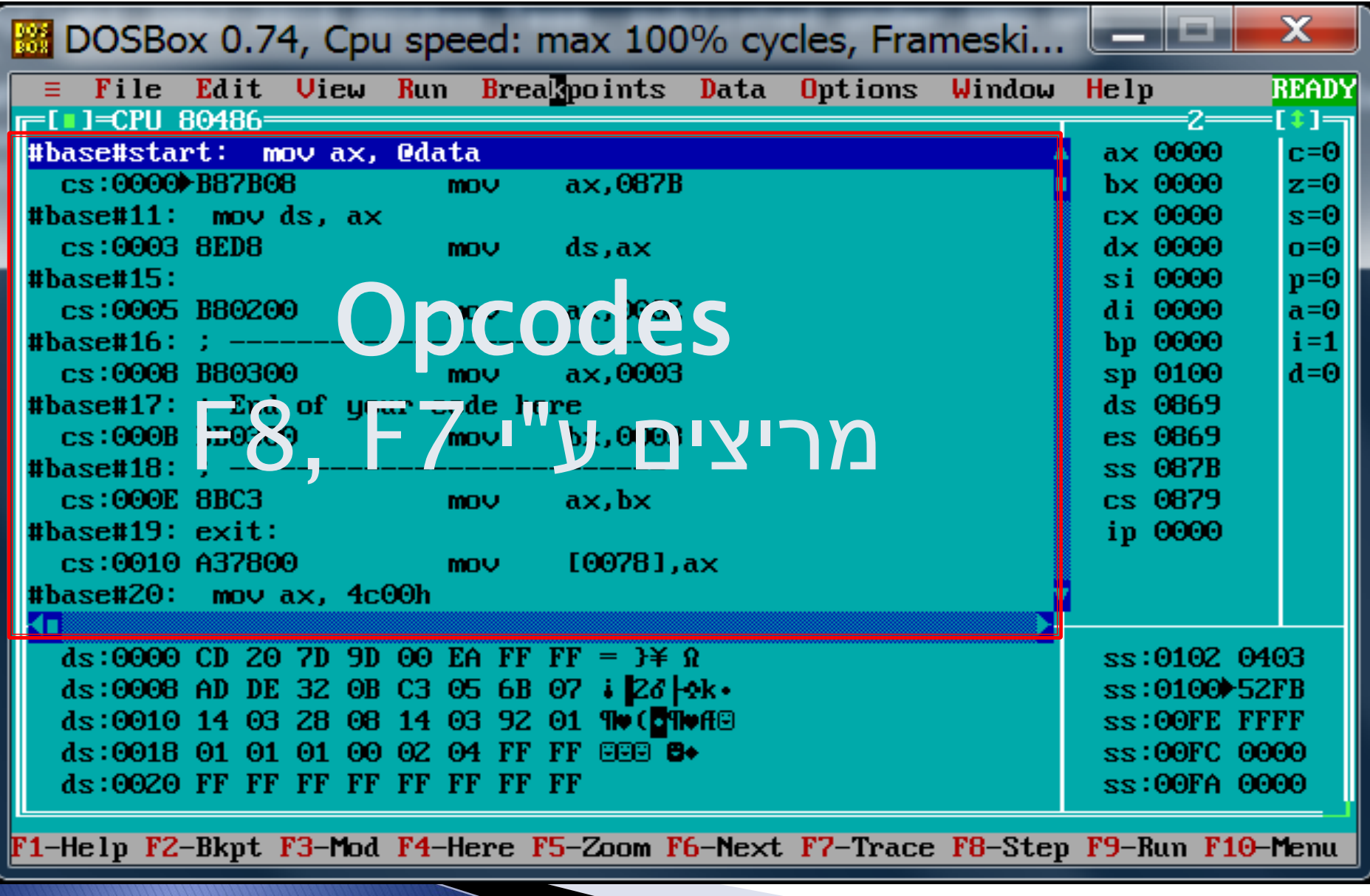

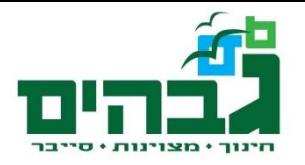

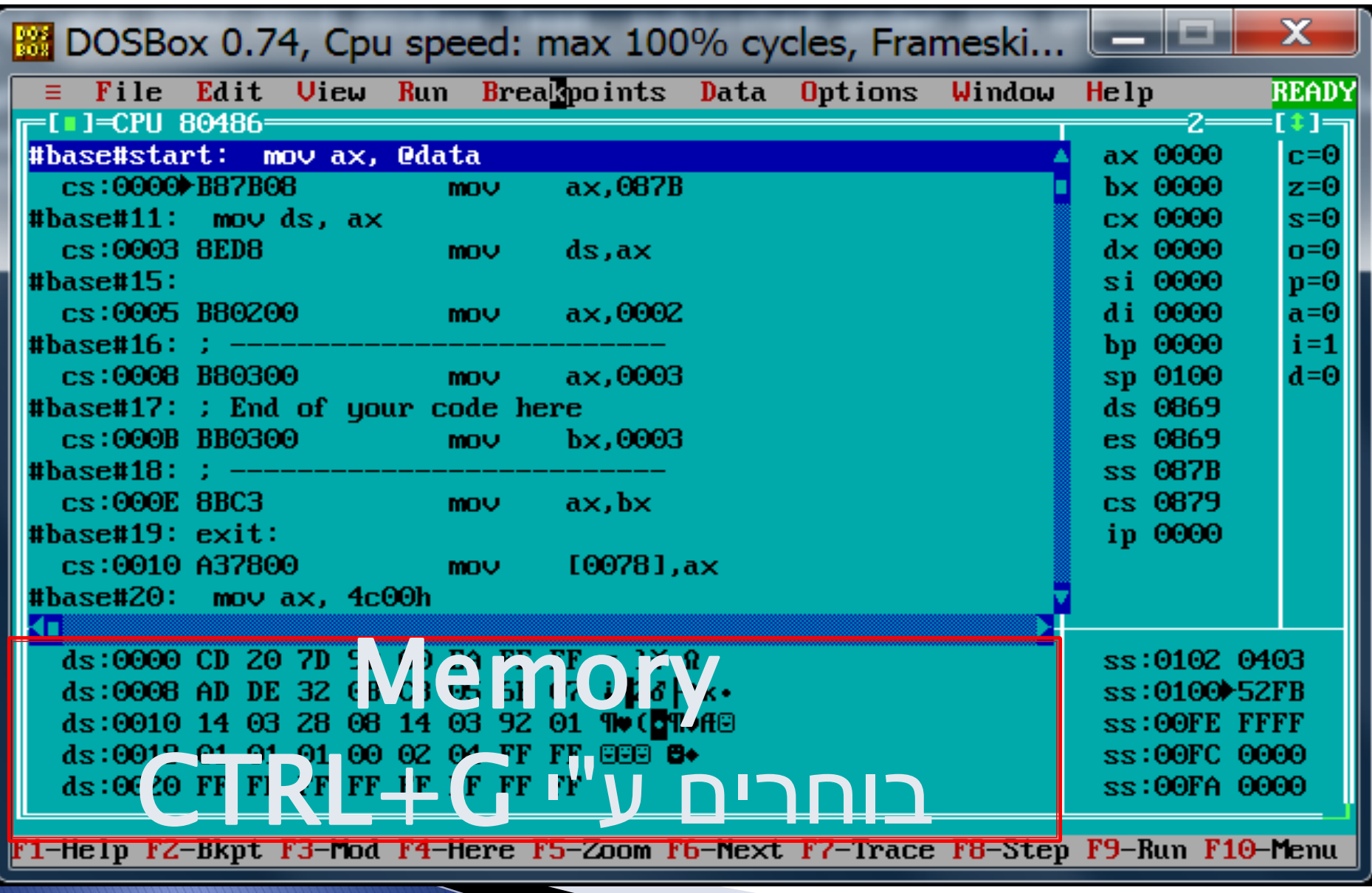

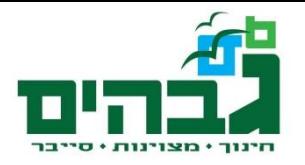

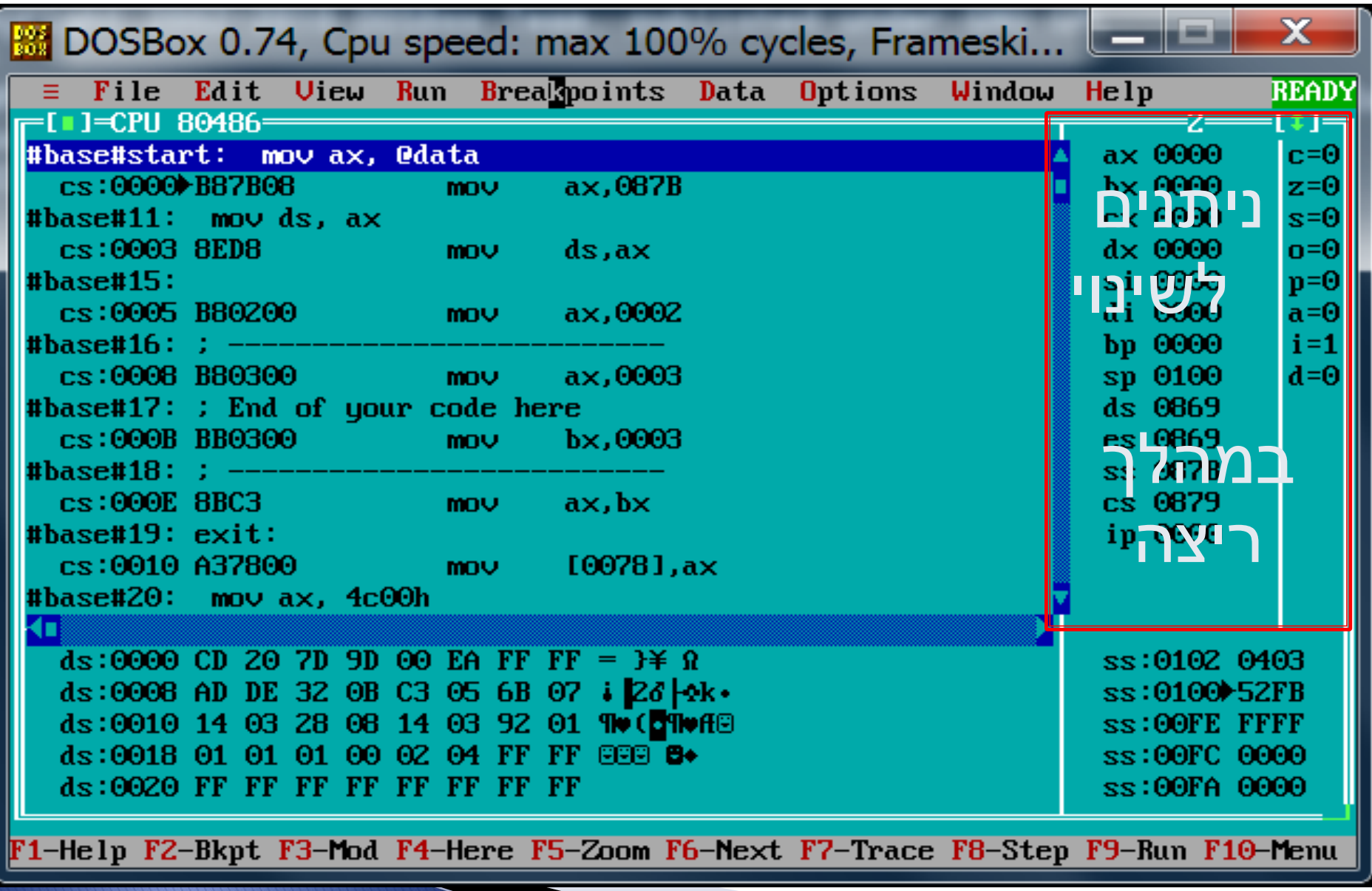

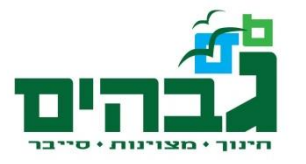

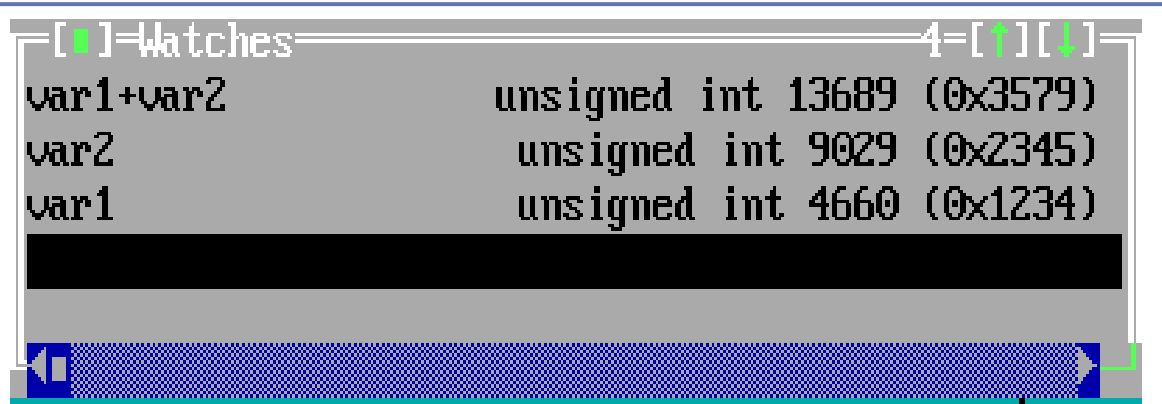

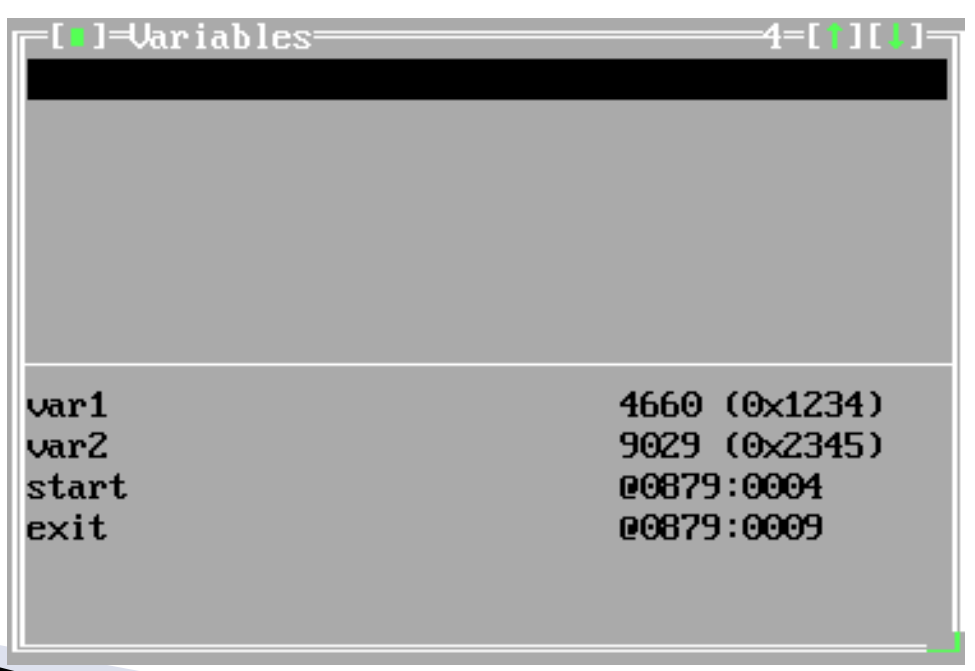

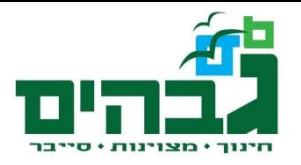

# TD סקירת

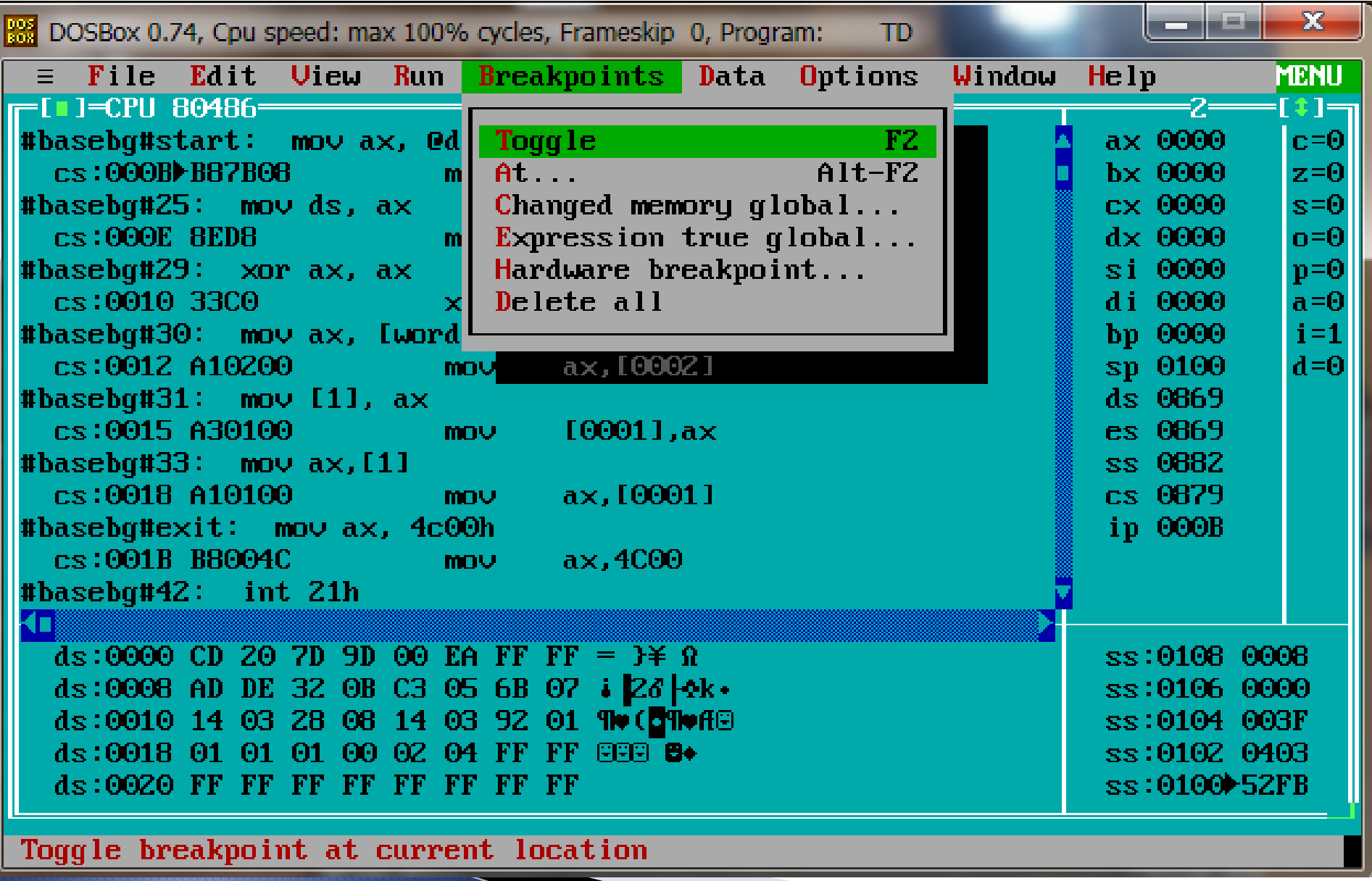

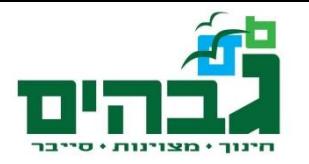

## תרגיל לימוד סביבת עבודה

- ` הוסיפו לקובץ asm.base את שורות הקוד:
	- סגמנט DATA:

◦ var1 db 5

◦ סגמנט CODE:

- mov al, [var1]
- ` הריצו אסמבלר, לינקר ודיבאגר
	- ` הריצו שורה אחרי שורה
- ` התחילו את ריצת התוכנית מהתחלה (reset Program> -Run(
	- ` הכניסו breakpoint והריצו עד אליו
		- ` מיצאו את הערך במיקום :0ds

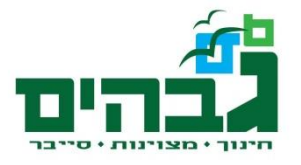

#### סיכום- מה למדנו?

- ▶ Editor
- ` base.asm
- ▶ Emulator
- ` Assembler & Linker
- **Debugger**